# Finesse IPPA-Fehler "Telefon-URL-Authentifizierung" nach Beendigung des Anrufs generiert  $\ddot{\phantom{0}}$

## Inhalt

**Einführung** Fehlerbehebung bei FIPPA URL-Authentifizierung Sammeln von Informationen **Fehlerbehebung** 

## Einführung

Dieses Dokument beschreibt ein Problem, wenn der IPPA-Agent (Finesse IP Phone Agent) den Fehler "Telefon URL authentication username or password is false in the IP Phone Agent settings" erhält. Wenden Sie sich an Ihren Administrator." nach der normalen Beendigung des Anrufs.

## Fehlerbehebung bei FIPPA URL-Authentifizierung

#### Sammeln von Informationen

Überprüfen Sie den auf der Finesse Administration-Webseite konfigurierten Benutzer auf IPPA-Einstellungen.

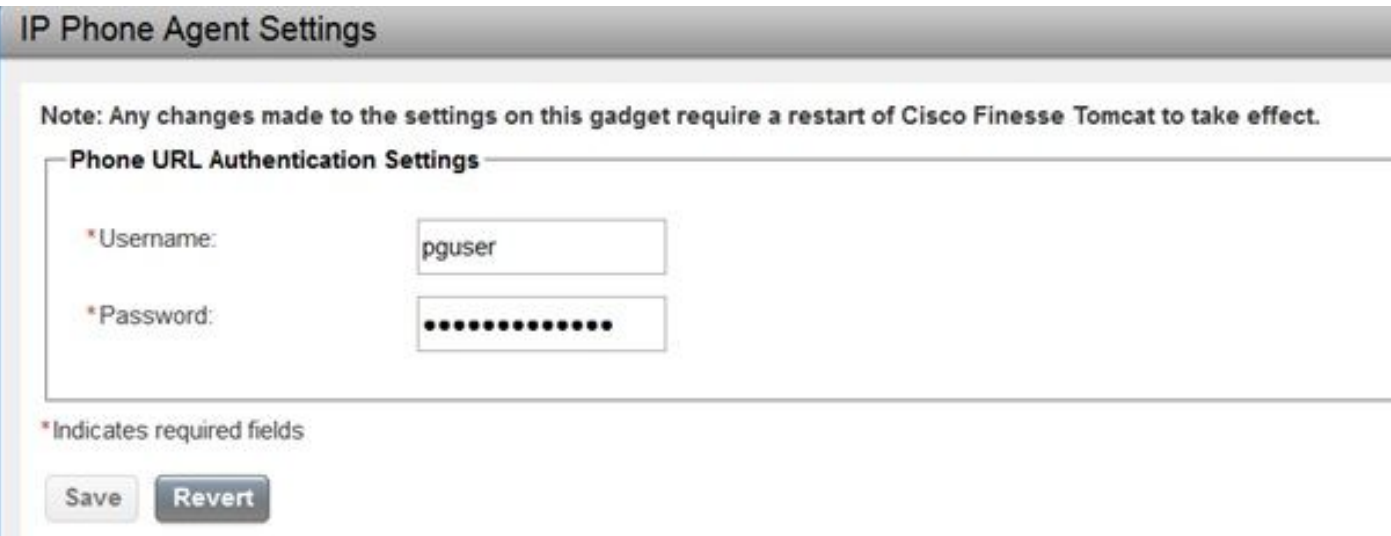

Hier erhalten Sie grundlegende Informationen zu dem Telefon, für das der FIPPA-Service konfiguriert wurde. Zur Fehlerbehebung sollten Sie über MAC-Adresse, IP-Adresse und Durchwahl des Telefons verfügen.

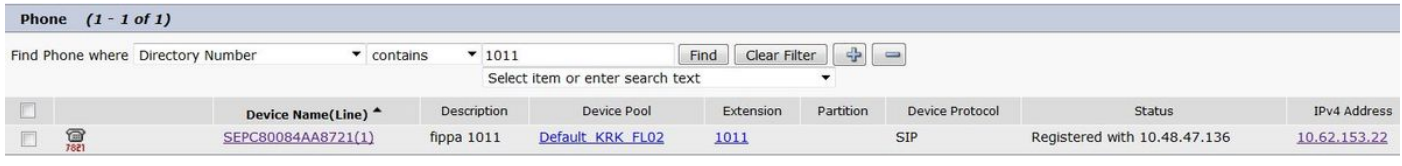

#### Fehlerbehebung

Die Fehlerbehebung für diese Funktion erfolgt größtenteils aus Sicht von Cisco Unified Communications Manager (CUCM).

Daher sollte die Anwendung einige Erfahrungen mit CUCM aufweisen.

Stellen Sie sicher, dass der in den Einstellungen für Finesse Administration IPPA konfigurierte Benutzer das Telefon in der Liste der kontrollierten Geräte hat. Verwenden Sie dazu diese SQL-Abfrage. Ersetzen Sie den pguser-Namen in der Abfrage durch den von Ihnen konfigurierten.

```
admin:run sql SELECT m.pkid,ap.name appuser,d.name device FROM ApplicationUserDeviceMap m INNER
JOIN device AS d ON d.pkid==m.fkdevice INNER JOIN applicationuser ap ON
ap.pkid==m.fkapplicationuser WHERE ap.name LIKE 'pguser'
pkid appuser device
==================================== ======= ====================
ea92949a-c8e4-4818-ad42-80ed5ba65135 pguser SEP0050569902C1
fb5af549-d1ae-423b-afa0-f28b32e4426d pguser SEP005056996F7E
1fe71268-328b-4810-9e55-5683647a82d1 pguser SEPC80084AA8721
```
Im Beispiel hat pguser ein Telefon mit der MAC-Adresse C80084AA8721 in der Liste der kontrollierten Geräte.

Wenn der Extensions Mobility (EM)-Service verwendet wird, muss das CTI-gesteuerte Geräteprofil auch dem pguser zugeordnet werden.

Verwenden Sie diesen Link, um sicherzustellen, dass das Telefon remote gesteuert werden kann. Ersetzen Sie die IP-Adresse durch die IP-Adresse Ihres FIPPA-Telefons, und geben Sie nach der Eingabeaufforderung pguser-Anmeldeinformationen an.

#### <http://10.62.153.22/CGI/Screenshot>

Hinweis: Schließen Sie den Browser, wenn Sie den Link erneut verwenden möchten.

Wenn die Konfiguration korrekt ist, wird ein ähnliches Bild angezeigt.

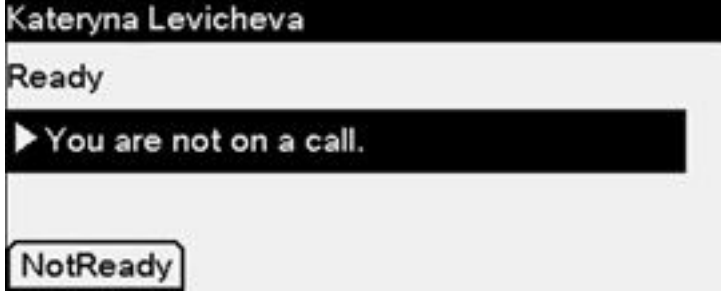

Falls bei der Konfiguration Probleme auftreten, wird diese Meldung möglicherweise angezeigt.

Der Fehlercode "4" bedeutet ein Authentifizierungsproblem.

In der FIPPA-Protokolldatei werden ähnliche Meldungen angezeigt.

```
0000001737: 10.48.47.140: Jun 08 2017 08:52:14.036 +0200: %CCBU_pool-148-thread-1-6-
HTTP_RESPONSE: %[FIPPA_USER_ID=HttpClient-pushToPhone-24-15c86799425][HTTP_BODY=
][HTTP_METHOD=POST][HTTP_REQUESTID=null][HTTP_RESPONSE_MESSAGE=OK][HTTP_RESPONSE_STATUS=200][HTT
P_URL=http://10.62.153.22/CGI/Execute]: Received HTTP Response
0000001738: 10.48.47.140: Jun 08 2017 08:52:14.039 +0200: %CCBU_pool-148-thread-1-3-FIPPA_ERROR:
%[ERROR_DESCRIPTION=get invalid Response from phone:
<CiscoIPPhoneError Number="4" />
CiscoIPPhoneError: number=4][FIPPA_SOURCE=HttpPushClient-24-15c86799425]: An error was
```

```
encountered
```
Hinweis: Um das Problem zu beheben, stellen Sie sicher, dass der Webserver im produktspezifischen Konfigurationslayout des Telefons aktiviert ist.

Vergewissern Sie sich, dass Sie den richtigen Link für die auflösbare URL-Authentifizierung in den CUCM-Enterprise-Parametern angegeben haben.

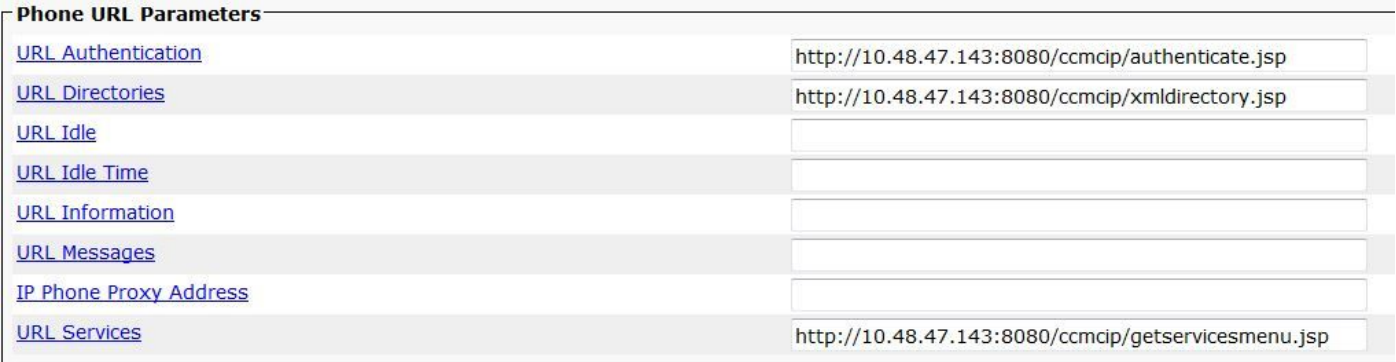

Wenn Sie die URL für die sichere Authentifizierung entfernen, können Sie das Problem in einigen Fällen beheben.

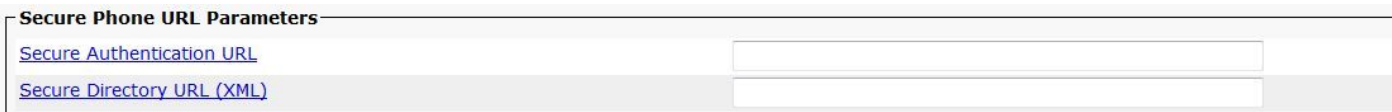

Wenn das Problem weiterhin besteht, versuchen Sie eine der folgenden Optionen:

- ITL-/CTL-Datei vom Telefon entfernen
- die Verbindung des Telefons mit dem Benutzer "pguser" entfernen und das Telefon wieder ●zuordnen

Neustart des CTIManager-Prozesses für den Knoten, an den das Telefon registriert ist (im ●Beispiel 10.48.47.136)